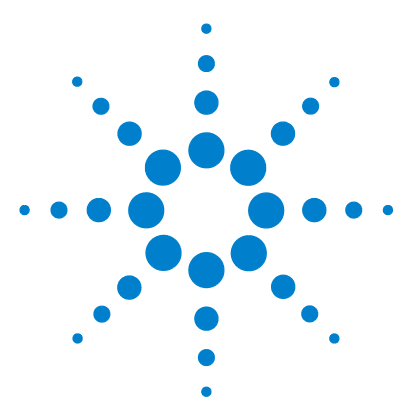

# **Brilliant III Ultra-Fast SYBR® Green QRT-PCR Master Mix**

**Quick Reference Guide for the Bio-Rad CFX96 Real-Time PCR Detection System**

*This quick reference guide provides an optimized protocol for using the Stratagene Brilliant III Ultra- Fast SYBR® Green QRT- PCR Master Mix with the CFX96 Real- Time PCR Detection System from Bio- Rad. For detailed instructions, refer to the full product manual.*

**Prepare the Reactions** **1** Prepare the experimental reactions by combining the components of the reagent mixture in the order listed in the table below. Prepare a single reagent mixture for replicate reactions (plus at least one reaction volume excess) using multiples of each component. *Keep the reagent mixture on ice.*

### **Reagent Mixture**

Nuclease-free PCR-grade water to bring final volume to 20 μl (including RNA)

10 μl of 2× SYBR Green QRT-PCR Master Mix

x μl of upstream primer at optimized concentration (150–500 nM)

x μl of downstream primer at optimized concentration (150–500 nM)

0.2 μl of 100 mM DTT

1 μl of RT/RNase Block

- **2** Gently mix the reagent mixture without creating bubbles, then distribute the mixture to the experimental reaction tubes. *Keep the reactions on ice.*
- **3** Add *x* μl of experimental RNA to each reaction to bring the final reaction volume to 20 μl. The table below lists a suggested quantity range for different RNA templates.

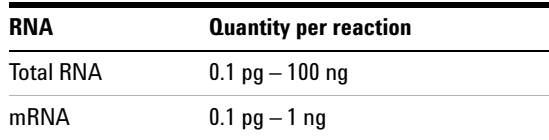

**4** Mix the reactions without creating bubbles, then centrifuge briefly.

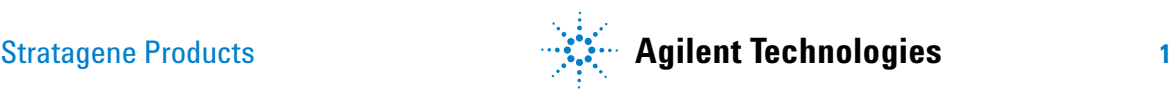

## **Set Up the QPCR Plate and Thermal Profile**

**1** In the CFX Manager software, click **File > New > Experiment**.

**2** From the **Express Load** drop- down menu, select **CFX\_RT\_qPCR+Melt**.

- **3** On the **Protocol** tab of the software, click **Edit Selected** to open the **Protocol Editor**.
- **4** Specify a sample volume of 20 μl and edit the protocol parameters to match those shown below.

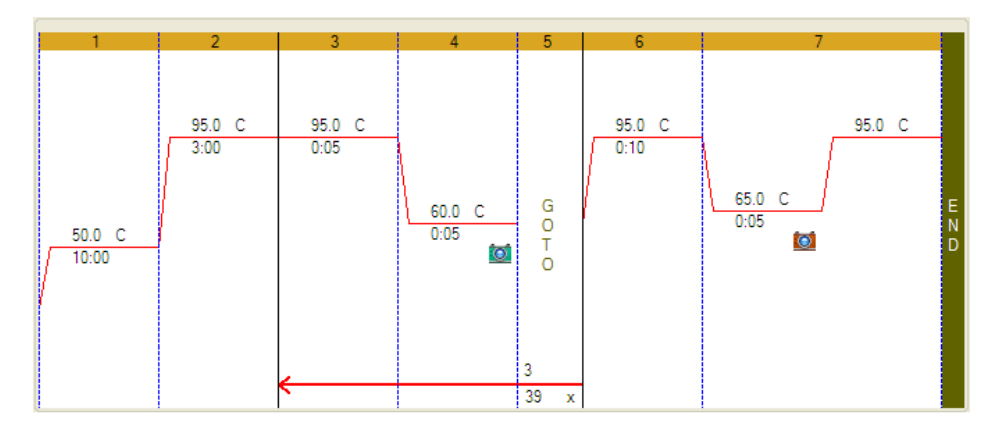

- **5** Click **OK** to close the **Protocol Editor** window.
- **6** On the **Plate** tab of the software, click **Edit Selected** to open the **Plate Editor**. Edit the contents of the wells as needed, and click **OK** to close the **Plate Editor** window.

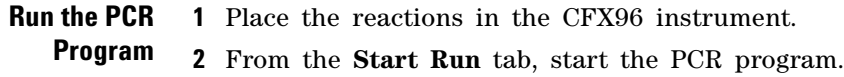

**Analyze Data 1** Analyze the results of the run as needed for your experiment.

#### **Notices to Purchaser**

Purchase of this product includes an immunity from suit under patents specified in the product insert to use only the amount purchased for the purchaser's own internal research. No other patent rights are conveyed expressly, by implication, or by estoppel. Further information on purchasing licenses may be obtained by contacting the Director of Licensing, Applied Biosystems, 850 Lincoln Centre Drive, Foster City, California 94404, USA.

SYBR<sup>®</sup> is licensed for research and development only under patents and patent applications owned by Invitrogen Corporation. SYBR*®* is a registered trademark of Molecular Probes, Inc.

#### Product Information Catalog #600886, 400 reactions Catalog #600887, 4000 reactions

Ordering Information

By phone (US only\*): 800-424-5444, x3 On the web: www.stratagene.com

#### Technical Services

By phone (US only\*): 800-894-1304, x2 By email: techservices@agilent.com

\*For other countries, please contact your local sales representative at *www.agilent.com/chem/contactus*

Manual Part Number 5990-3061, Revision A ©Agilent Technologies, Inc. 2010